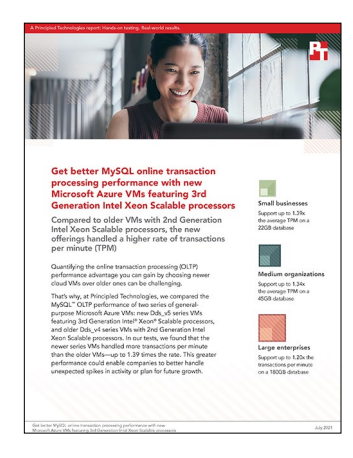

The science behind the report:

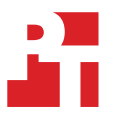

Get better MySQL online transaction processing performance with new Microsoft Azure VMs featuring 3rd Generation Intel Xeon Scalable processors

This document describes what we tested, how we tested, and what we found. To learn how these facts translate into real-world benefits, read the report [Get better MySQL online transaction processing performance with new](http://facts.pt/9FUbQFr)  [Microsoft Azure VMs featuring 3rd Generation Intel Xeon Scalable processors.](http://facts.pt/9FUbQFr)

We concluded our hands-on testing on May 27, 2021. During testing, we determined the appropriate hardware and software configurations and applied updates as they became available. The results in this report reflect configurations that we finalized on May 19, 2021 or earlier. Unavoidably, these configurations may not represent the latest versions available when this report appears.

# Our results

To learn more about how we have calculated the wins in this report, go to<http://facts.pt/calculating-and-highlighting-wins>. Unless we state otherwise, we have followed the rules and principles we outline in that document.

Table 1: Results of our testing

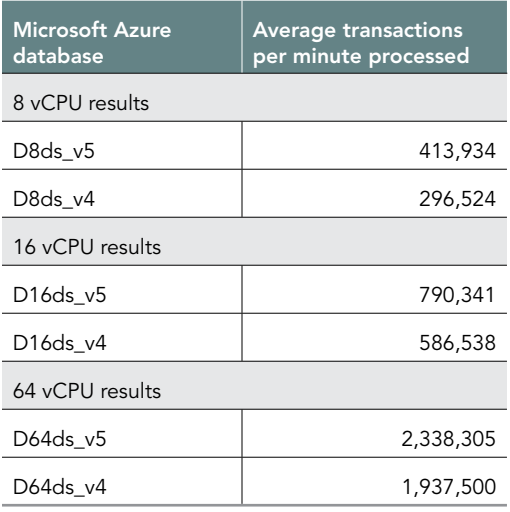

# System configuration information

Table 2: Details for the Microsoft Azure Dds\_v5 series VMs we tested.

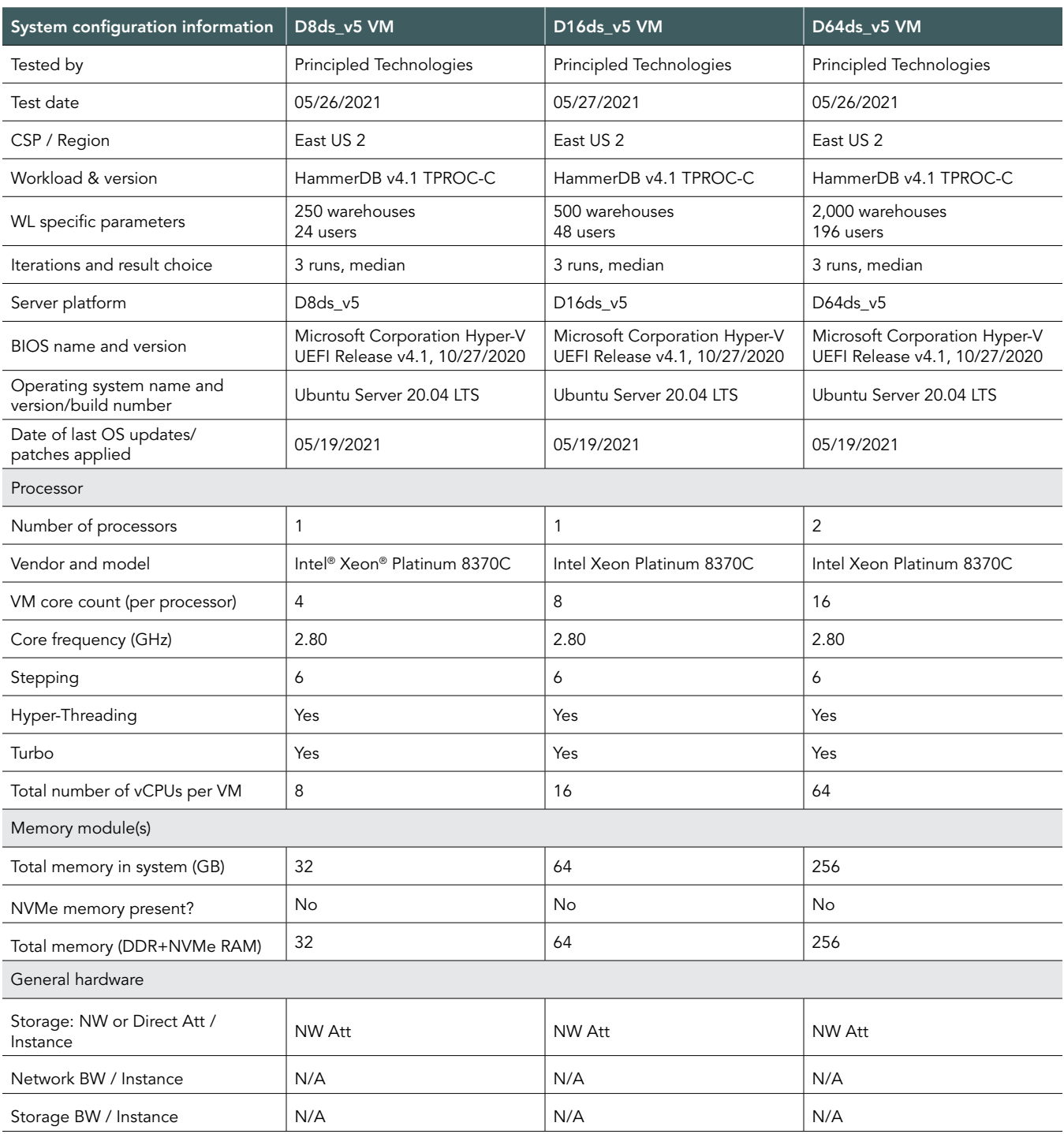

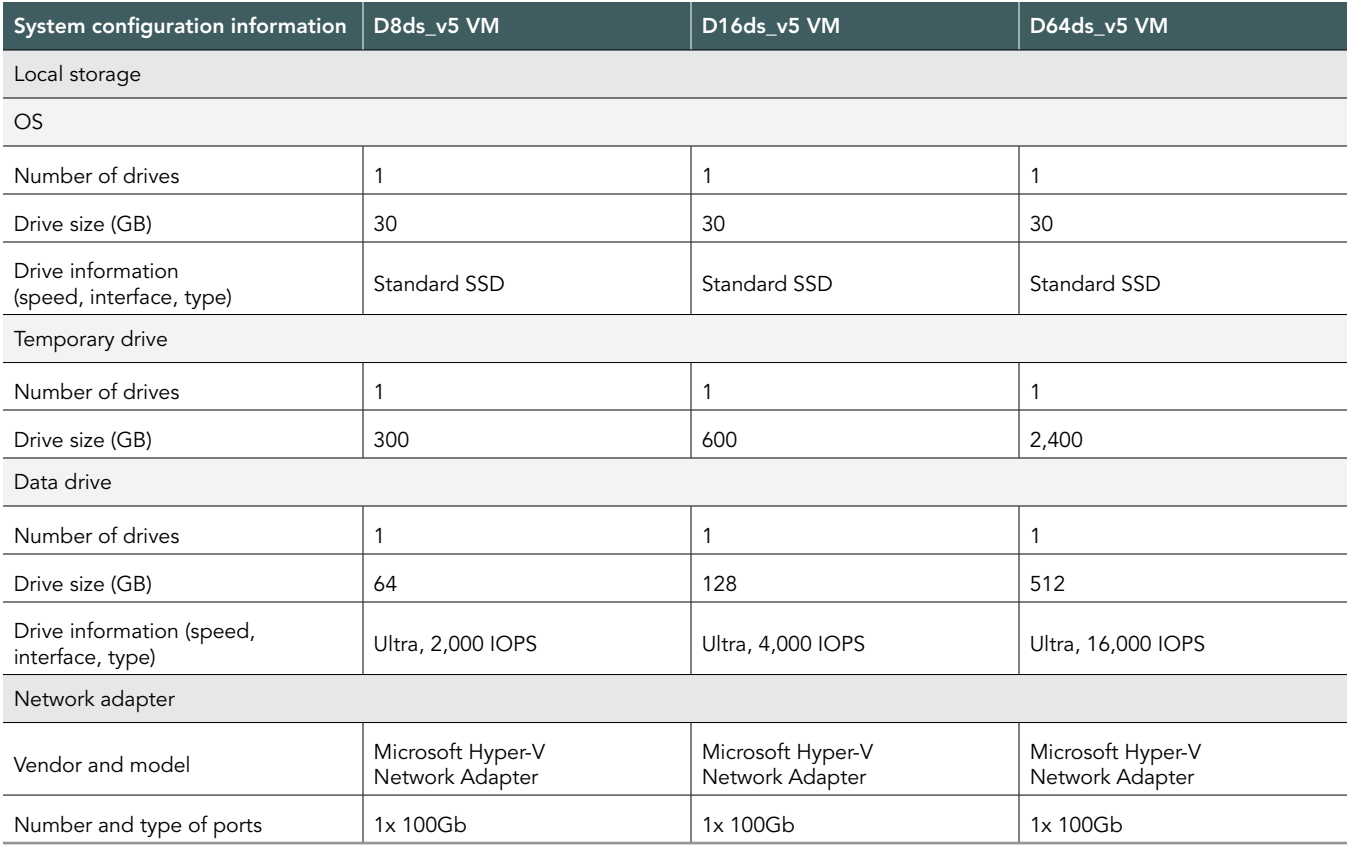

Table 3: Details for the Microsoft Azure Dds\_v4 series VMs we tested.

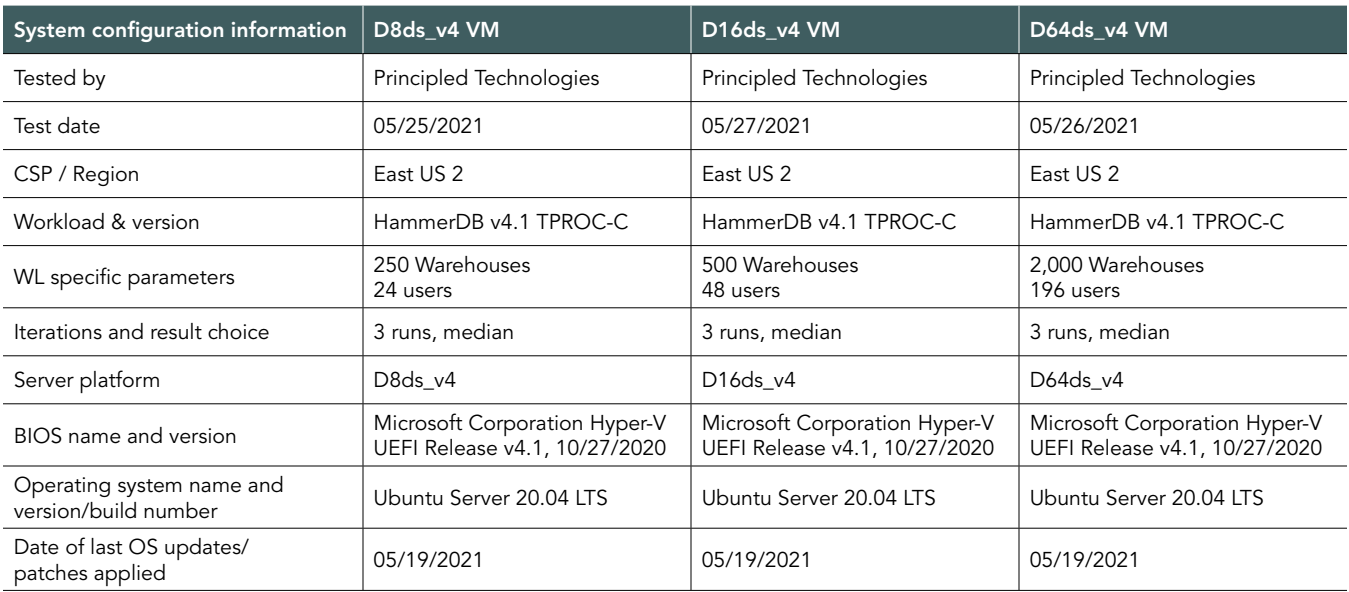

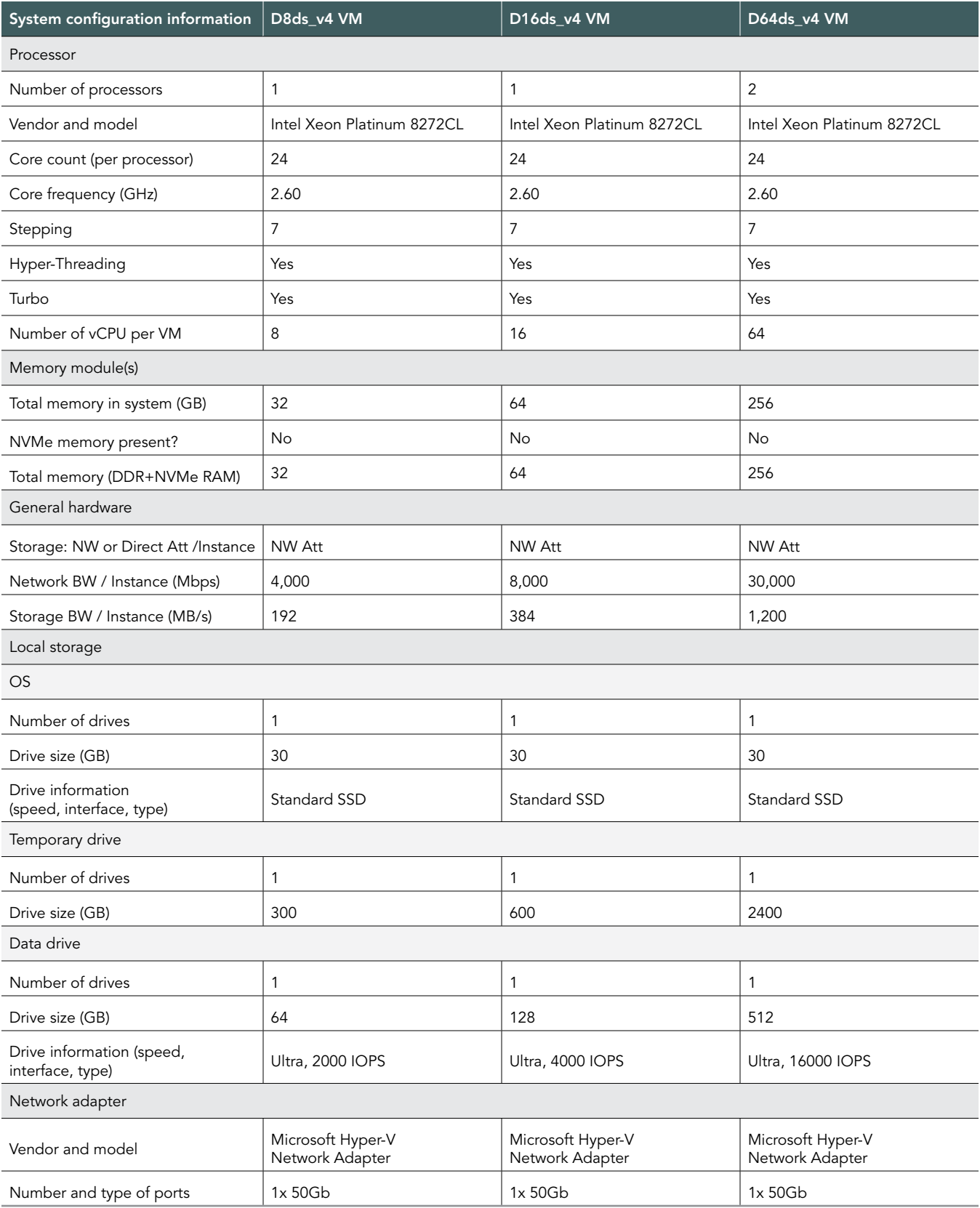

# How we tested

## Testing overview

For this project, we tested Azure VMs featuring 2nd Generation Intel Xeon Scalable processors vs. 3rd Generation Intel Xeon Scalable processor versions. We ran a TPROC-C workload on MySQL on the Azure VMs to show the performance increase in terms of transactions per minute on OLTP databases that customers can expect to see using the newer VM series vs. the older.

# Creating the mysql VM and mysql-client VMs

This section contains the steps we took to create a VM under test and a client VM for remotely running the HammerDB benchmark client software.

### Creating the HammerDB 4.1 client VM

- 1. Log into the Azure Portal, and navigate to the Virtual Machines service.
- 2. To open the Add VM wizard, click Add.
- 3. On the Basics tab, set the following:
	- a. Choose your Subscription.
	- b. Choose your Resource group.
	- c. Name the Virtual Machine.
	- d. Choose your Region. We used East US 2.
	- e. Leave the Availability options set to No infrastructure redundancy required.
	- f. Click See all images.
	- g. In the Search field, enter Rogue Wave.
	- h. From the CentOS-based drop-down menu, select CentOS-based 8.3 Gen2.
	- i. Leave Azure Spot instance set to No.
	- j. Select the VM size you wish to use. We used Standard D8ds\_v4.
	- k. Leave the Authentication type set to SSH public key.
	- l. Either choose a new Username or leave the default.
	- m. For the SSH public key source, choose Generate new key pair.
	- n. Enter a name for the Key pair name.
	- o. Leave Public inbound ports set to Allow selected ports.
	- p. For Select inbound ports, choose SSH (22).
- 4. On the Disks tab, set the following:
	- a. For the OS disk type, choose Standard SSD.
	- b. Leave the default Encryption type.
- 5. On the Networking tab, set the following:
	- a. Choose your Virtual network.
	- b. To create a new Public IP, choose Create new.
	- c. Leave the rest of the settings at defaults.
- 6. On the Management tab, set the following:
	- a. Choose your Diagnostics storage account.
	- b. Leave the rest set to defaults.
- 7. On the Advanced tab, leave all defaults.
- 8. On the Tags tab, add any tags you wish to use.
- 9. On the Review + create tab, review your settings, and click Create.

### Creating the mysql VM under test

- 1. Log into the Azure Portal, and navigate to the Virtual Machines service.
- 2. To open the Add VM wizard, click Add.
- 3. On the Basics tab, set the following:
	- a. Choose your Subscription.
	- b. Choose your Resource group.
	- c. Name the Virtual Machine.
	- d. Choose your Region. We used US East 2.
	- e. From the Availability options drop-down menu, choose Availability Zone.
	- f. For Availability Zone, select Zone 2. This is to ensure access to Ultra Disks.
	- g. Click See all images.
	- h. In the Search field, enter Rogue Wave.
	- i. Select "CentOS-based 8.3 Gen2" from the CentOS-based dropdown menu.
	- j. Leave Azure Spot instance set to No.
	- k. Select the VM size you wish to use. We used Standard D{8,16,64}ds\_v{4,5}.
	- l. Leave the Authentication type set to SSH public key.
	- m. Either choose a new Username or leave the default.
	- n. Choose Generate new key pair for the SSH public key source, or use your previously created key.
	- o. Leave Public inbound ports set to Allow selected ports.
	- p. For Select inbound ports, choose SSH (22).
- 4. On the Disks tab, set the following:
	- a. For the OS disk type, choose Standard SSD.
	- b. Leave the default Encryption type.
	- c. Check the Enable Ultra Disk compatibility box.
	- d. Click Create and attach a new disk.
	- e. Leave Name and Source type default, and click Change size.
	- f. Under Disk SKU, select Ultra Disk (locally-redundant storage).
	- g. Choose your size {64GB, 128GB, 512GB}.
	- h. Choose IOPS {2000, 4000, 16000}, and set Throughput to 500 MB/s.
	- i. Click OK, and click Next: Networking.
- 5. On the Networking tab, set the following:
	- a. Choose your Virtual network.
	- b. Choose Create new to create a new Public IP.
	- c. Leave the rest of the settings at defaults.
- 6. On the Management tab, set the following:
	- a. Choose your Diagnostics storage account.
	- b. Leave the rest set to defaults.
- 7. On the Advanced tab, leave all defaults.
- 8. On the Tags tab, add any tags you wish to use.
- 9. On the Review + create tab, review your settings, and click Create.

## Configuring CentOS 8 and installing MySQL on the mysql VM

- 1. Log into the MySQL VM via ssh.
- 2. Disable the older default MySQL module:

sudo dnf module disable mysql

3. Run mysql\_host\_prepare.sh:

sudo ./mysql host prepare.sh

4. After installing MySQL, find your temporary root password:

sudo grep 'temporary password' /var/log/mysqld.log

#### 5. Log into mysql as root:

Mysql -u root -p

- 6. Enter the temporary password from the previous step.
- 7. Change the root user password:

ALTER USER 'root'@'localhost' IDENTIFIED BY '[password]';

8. Create a new user named mysql with full permissions:

```
CREATE USER 'mysql'@'localhost' IDENTIFIED BY '[password]';
GRANT ALL PRIVILEGES ON *.* TO 'mysql'@'localhost'
  -> WITH GRANT OPTION;
CREATE USER 'mysql'@'%' IDENTIFIED BY '[password]';
GRANT ALL PRIVILEGES ON *.* TO 'mysql'@'%'
  -> WITH GRANT OPTION;
```
9. Shut down the VM.

sudo poweroff

### Creating a baseline image of the mysql VM

#### Creating a snapshot of your baseline VM

- 1. In your Azure portal, navigate to the Snapshots service.
- 2. To open the Snapshot wizard, click Add.
- 3. On the Basics tab, set the following:
	- a. Choose your Subscription.
	- b. Choose your Resource group.
	- c. Enter a name for your snapshot.
	- d. Choose your Region.
	- e. For the Snapshot type, select Full make a complete read-only copy of the selected disk.
	- f. Choose the OS disk for your baseline VM.
	- g. Choose Standard HDD for the Storage type.
- 4. On the Encryption tab, leave all defaults.
- 5. On the Tags tab, add any tags you wish to use.
- 6. On the Review + create tab, review your settings, and click Create.

### Creating your image with the baseline snapshot

To create an image, you must first have a Shared Image Gallery. The steps below will walk you through the creation of the gallery as well as the image creation steps. Once you have created your gallery, you will not need to do so again to add new images.

- 1. In your Azure portal, navigate to the Shared image galleries service.
- 2. To open the Add gallery wizard, click Add.
- 3. On the Basics tab, set the following:
	- a. Choose your Subscription.
	- b. Choose your Resource.
	- c. Name your gallery.
	- d. Choose your Region.
	- e. Enter a Description if you like.
- 4. On the Tags tab, add any tags you wish to use.
- 5. On the Review + create tab, review your settings, and click Create.
- 6. Click your new image gallery, and click Add new image definition to open the wizard.
- 7. On the Basics tab, set the following:
	- a. Set the Operating System to Windows.
	- b. Set the VM generation to Gen 2.
	- c. Set the Operation system state to Specialized.
	- d. Enter your desired values for the Publisher, Offer, and SKU entries.
- 8. Skip the Version tab.
- 9. Skip the Publishing options tab.
- 10. On the Tags tab, add any tags you wish to use.
- 11. On the Review + create tab, review your settings, and click Create.
- 12. Click on the image definition you've created, and click Add version to open the wizard.
- 13. On the Basics tab, set the following:
	- a. Enter a version number, such as 1.0.0.
	- b. Choose the OS disk snapshot of the baseline VM you created.
	- c. Leave the rest as defaults.
- 14. On the Encryption tab, leave defaults.
- 15. On the Tags tab, add any tags you wish to use.
- 16. On the Review + create tab, review your settings, and click Create.

### Configuring CentOS 8 and installing HammerDB 4.1 on the client VM

- Log into the hammerdb VM via ssh.
- 2. Disable SELINUX:

sudo sed -I 's/SELINUX=enforcing/SELINUX=disabled/' /etc/selinux/config sudo setenforce 0

#### Turn off SSH strict host key checking.echo 'StrictHostKeyChecking no' > .ssh/config:

chmod 400 ~/.ssh/configInstall required packages.

sudo dnf install -y epel-release

sudo dnf install -y wget vim tar zip unzip lz4 pigz nmon sysstat numactl kshDisable the older default MySQL module:

sudo dnf module disable mysql

#### 4. Download and install the MySQL repository:

sudo dnf install -y https://dev.mysql.com/get/mysql80-community-release-el8-1.noarch.rpmInstall the MySQL client.

sudo dnf --disablerepo=AppStream install -y mysql-community-clientDownload HammerDB 3.3. sudo wget <https://github.com/TPC-Council/HammerDB/releases/download/v4.1/HammerDB-4.1-Linux.tar.gz>

#### 5. Extract the HammerDB package:

tar -xf HammerDB-4.1-Linux.tar.gzDownload and extract nmonchart tool. wget [https://sourceforge.net/projects/nmon/files/](https://sourceforge.net/projects/nmon/files/nmonchart40.tar)nmonchart40.tar tar -xf nmonchart40.tar ./nmonchartCopy all scripts and config files in the appendix section to the HammerDB mysql-client VM.

#### 6. Shut down the VM:

sudo poweroff

### Configuring MySQL for database creation and backup

In this section, we list the various MySQL settings that we changed and the steps to do so. To see the MySQL configuration files used for each VM type, see the Scripts section. To see the exact settings for each VM, please refer to Table 4.

#### Configuring the MySQL VM and starting the database

```
1. Log into the mysql VM via SSH.
```
2. Copy the appropriate my.cnf config file from the appendix depending on your mysql VM and target database size. Example for 250 warehouse database:

```
cp -p /etc/my.cnf{,.bak}
   cp -f my-250.cnf /etc/my.cnf
```
3. Run the mysql\_host\_prepare.sh script:

sudo ./mysql host prepare.sh

### Creating the database schema with HammerDB

- 1. Log into the mysql-client VM via ssh.
- 2. Navigate to the HammerDB directory:
	- cd HammerDB-4.1Start hammerdbcli.
	- ./hammerdbcli
- 3. Set the following variables:

```
dbset db mysql
   diset connection mysql_host <IP_ADDRESS>
   diset tpcc mysql_user root
   diset tpcc mysql_pass <Password>
    diset tpcc mysql_count_ware <DB_SIZE>
    diset tpcc mysql_partition true
   diset tpcc mysql_num_vu 8
   diset tpcc mysql_storage_engine innodb
```
4. Build the schema:

buildschema

#### Backing up the database

- 1. Log into the mysql VM.
- 2. Shut down the database:

```
systemctl stop mysqldDelete the log files:
cd /mnt/mysqldata/
   rm -f data/ib_logfile*
```
3. Back up the database:

tar -cf- data/ | pigz -9 -c > mysql tpcc <DB SIZE>warehouses data.tar.gz

4. Repeat all database creation steps for all warehouse sizes.

### Generating and exchanging SSH keys

1. On the VM under test, run the following command to create a new SSH key pair:

ssh-keygen

- 2. Press enter four times to save the key pair to the default location with no password.
- 3. Once the key pair has been generated, run the following command to obtain your new public SSH key:

```
cat .ssh/id_rsa.pub
```
- 4. Copy the output key to your clipboard.
- 5. Log into the mysql-client VM.
- 6. Open the authorized\_key file with the following command, and copy the public SSH key from the VM under test into the file:

sudo vim .ssh/authorized\_keys

7. Repeat steps 1 through 6 for the mysql-client VM, copying the public SSH key to the authorized\_keys file on the VM under test.

## Running the tests

In this section, we list the steps to run the HammerDB TPROC-C test on the VMs under test. As each VM had different hardware and database sizes, please refer to the table below to see the number of users to run on each VM.

- 1. Log into the HammerDB mysql-client VM via SSH.
- 2. Execute the run\_test.sh script substituting IP\_ADDRESS with the Azure private IP of the mysql VM and DB\_SIZE with the number of warehouses. Additional parameters and config options can be tuned by modifying the script and editing the variables at the start of the file.

```
./run_test.sh <IP_ADDRESS> <DB_SIZE>The script will prepare the mysql VM, restore the correct DB_
   SIZE, and run the test automatically. Results will be saved to the "results" folder in your home 
   directory by default.
```
- 3. To parse all results, run the parse\_results.sh script: ./parse\_results.sh
- 4. After destroying the virtual users, log into the mysql VM and restore the database.
- 5. Reboot the mysql VM.
- 6. Repeat these steps two more times for a total of three runs. Do this for each mysql VM type and warehouse size combination.

Table 4: Specifications for each of the VMs we tested. Source: Principled Technologies.

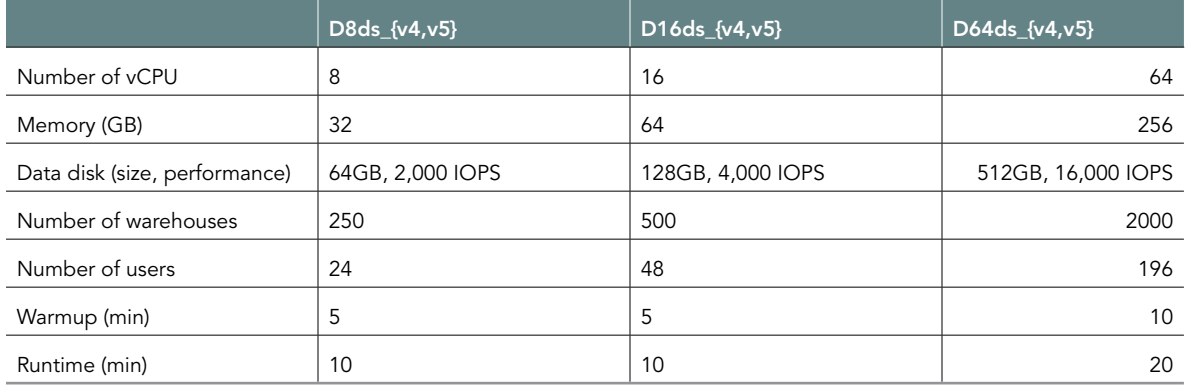

## Determining CPU vulnerability mitigation

These are the specific CPU mitigation settings that Azure reported at the time of testing.

#### 3rd Generation Intel Xeon Scalable processor mitigation information

Vulnerability Itlb multihit: Not affected Vulnerability L1tf: Not affected Vulnerability Mds: Not affected Vulnerability Meltdown: Not affected Vulnerability Spec store bypass: Vulnerable Vulnerability Spectre v1: Mitigation; usercopy/swapgs barriers and \_\_user pointer sanitization Vulnerability Spectre v2: Mitigation; Full generic retpoline, STIBP disabled, RSB filling Vulnerability Srbds: Not affected Vulnerability Tsx async abort: Vulnerable: Clear CPU buffers attempted, no microcode; SMT Host state unknown

#### 2nd Generation Intel Xeon Scalable processor mitigation information

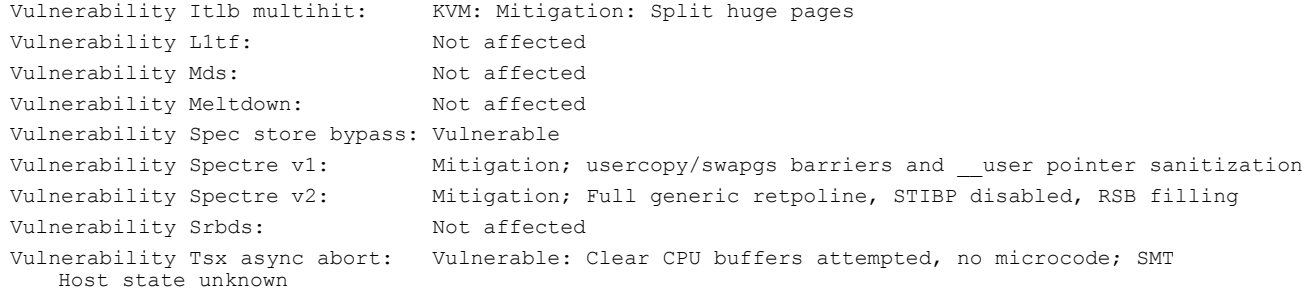

# Scripts

### mysql\_host\_prepare.sh

```
#!/bin/bash
setenforce 0
sed -i 's/SELINUX=.*/SELINUX=Permissive/' /etc/selinux/config
systemctl disable --now firewalld
#### System tuning ####
tuned-adm profile virtual-guest
sed -i -e '/vm.swappiness/d' -e '/fs.aio-max-nr/d' /etc/sysctl.conf
cat <<EOF >>/etc/sysctl.conf
vm.swappiness = 1
fs.aio-max-nr = 1048576
EOF
```

```
sysctl -p
#### Install tools ####
dnf install -y epel-release
dnf install -y wget vim tar zip unzip lz4 pigz nmon sysstat numactl
#### Install MySQL ####
dnf install -y https://dev.mysql.com/get/mysql80-community-release-el8-1.noarch.rpm
dnf --disablerepo=AppStream install -y mysql-community-server
systemctl disable --now mysqld
#### Prepare storage ####
umount -v /mnt/mysqldata
mkdir -p /mnt/mysqldata
sed -i '/mysqldata/d' /etc/fstab
if [ -e /dev/nvme1n1 ]; then
mkfs.xfs -f /dev/nvme1n1
echo '/dev/nvme1n1 /mnt/mysqldata xfs defaults,nofail,x-systemd.device-timeout=5 0 
2' >> /etc/
fstab
else
mkfs.xfs -f /dev/xvdb
echo '/dev/xvdb /mnt/mysqldata xfs defaults,nofail,x-systemd.device-timeout=5 0 2' 
>> /etc/
fstab
fi
mount -v /mnt/mysqldata
restorecon -Rv /mnt/mysqldata
```
#### run\_test.sh

#!/bin/bash

echo "Usage: \$0 TEST\_HOST WAREHOUSE\_COUNT"

```
TEST HOST=${1:-remotehost}
CLIENT HOST=$(hostname -s)
WAREHOUSE COUNT=${2}
APP=mysql
HOST PREPARE=${APP} host prepare.sh
MYCNF=my-${WAREHOUSE_COUNT}.cnf
HDB_DIR=HammerDB-3.3/
HDB SCRIPT=hdb tpcc ${APP} ${WAREHOUSE COUNT}wh.tcl
HDB_RUN=run_${HDB_SCRIPT}
RUNNING_FILE=benchmark_running.txt
RAMPUP=5 # minutes
DURATION=10 # minutes
STEP=2 # seconds
IDLE=30 # seconds
WARMUP=$((RAMPUP*60))
RUNTIME=$((DURATION*60))
SAMPLES_TOTAL=$(((WARMUP+RUNTIME)/STEP+5))
TIMESTAMP=$(date '+%Y%m%d_%H%M%S')
# Check for files
if [ ! -e ${HOST PREPARE} ]; then
echo "Missing host prepare script: ${HOST PREPARE}"
exit
fi
if [ ! -e ${MYCNF} ]; then
echo "Missing my.cnf config: ${MYCNF}"
```

```
exit
fi
if [ ! -e ${HDB_DIR}/hammerdbcli ]; then
echo "Missing hammerdbcli missing: ${HDB_DIR}/hammerdbcli"
exit
fi
if [ ! -e ${HDB_SCRIPT} ]; then
echo "Missing HammerDB script: ${HDB_SCRIPT}"
exit
fi
# Test SSH host access
sed -i "/${TEST_HOST}/d" ~/.ssh/known_hosts
ssh ${TEST HOST} 'hostname -f' || exit
# Get AWS info
REMOTE HOSTNAME="$(ssh ${TEST HOST} 'hostname -s')"
INSTANCE_TYPE="$(ssh ${TEST_HOST} 'curl -s http://169.254.169.254/latest/meta-data/
instance-type |
sed -e "s/ //g"')"
echo "INSTANCE_TYPE: ${INSTANCE_TYPE}"
INSTANCE_CPU="$(ssh ${TEST_HOST} 'awk "/model name/{print \$7\$8;exit}" /proc/
cpuinfo | sed -e "s/
//g" -e "s/CPU//"')"
echo "INSTANCE_CPU: ${INSTANCE_CPU}"
sleep 1
# Check if benchmark is already running
if [ -e ${RUNNING FILE} ]; then
echo "Benchmark already running: $ (cat $ {RUNNING FILE})"
RUNNING HOST=$(awk '{print $1}' ${RUNNING FILE})
Process MySQL database transactions in Amazon Web Services faster with newer May 
2021 (Revised) | 10
```

```
instances powered by 2nd Generation Intel Xeon Scalable processors – Cascade Lake
if [ "${RUNNING HOST}" == "${TEST HOST}" ]]; then
echo "Test already running on the same remote host. Exiting..."
exit
fi
sleep 3
echo "If this is incorrect manually remove the benchmark running file: ${RUNNING_
FILE}"
sleep 3
echo "Benchmark will pause after restoring database until current benchmark 
finishes."
sleep 3
fi
# Prepare Test Host
echo -e "\nPreparing test host.\n"
scp -p ${HOST PREPARE} ${TEST HOST}:host prepare.sh
ssh ${TEST HOST} "sudo ./host prepare.sh"
scp ${MYCNF} ${TEST_HOST}:tmp-my.cnf
ssh ${TEST HOST} "sudo systemctl stop ${APP}d ; sudo cp -vf tmp-my.cnf /etc/my.cnf"
ssh ${TEST HOST} "curl https://gyasi.s3.amazonaws.com/${APP} tpcc ${WAREHOUSE COUNT}
warehouses data.
tar.gz | pigz -d -c | sudo tar -C /mnt/${APP}data -xf- ; sync"
ssh ${TEST HOST} "sudo systemctl start ${APP}d && \
sleep 10 && \
sync && \
sudo systemctl stop ${APP}d && \
sudo umount -v /mnt/${APP}data && \
sudo mount -v /mnt/${APP}data && \
sudo systemctl start ${APP}d" || exit
# Check if benchmark is already running and if so wait till it finishes
```

```
if [ -e ${RUNNING FILE} ]; then
echo "Benchmark running: $(cat ${RUNNING_FILE})"
echo "Please wait for it to finish or manually remove the benchmark running file: 
${RUNNING_FILE}"
date
echo -n "Waiting"
while [ -e ${RUNNING FILE} ];
do
echo -n "."
sleep ${STEP}
done
echo "Done!"
date
fi
echo "${TEST_HOST} ${WAREHOUSE_COUNT} ${INSTANCE_TYPE} ${INSTANCE_CPU} ${TIMESTAMP}" 
> ${RUNNING_
FILE}
# Make results folder
echo -e "\nCreating results folder and saving config files.\n"
RESULTS DIR=results/${APP} ${INSTANCE TYPE} ${INSTANCE CPU} ${TIMESTAMP}
mkdir -p ${RESULTS_DIR}
RESULTS_FILE=${APP}_${INSTANCE_TYPE}_${INSTANCE_CPU}_${TIMESTAMP}
# Copy config files to results folder
cp -pvf ${0} ${RESULTS_DIR}/
cp -pvf ${HOST_PREPARE} ${RESULTS_DIR}/
cp -pvf ${MYCNF} ${RESULTS_DIR}/
cp -pvf ${HDB_SCRIPT} ${RESULTS_DIR}/
# Copy client info to results folder
sudo dmidecode > ${RESULTS_DIR}/client_dmidecode.txt
```
dmesg > \${RESULTS\_DIR}/client\_dmesg.txt

lscpu > \${RESULTS\_DIR}/client\_lscpu.txt

rpm -qa | sort > \${RESULTS\_DIR}/client\_rpms.txt

curl -s http://169.254.169.254/latest/meta-data/placement/availability-zone > \${RESULTS\_DIR}/client\_

av.txt

# Copy server info to results folder

Process MySQL database transactions in Amazon Web Services faster with newer May 2021 (Revised) | 11

instances powered by 2nd Generation Intel Xeon Scalable processors – Cascade Lake

ssh \${TEST\_HOST} 'sudo dmidecode' > \${RESULTS\_DIR}/server\_dmidecode.txt

ssh \${TEST HOST} 'dmesg' > \${RESULTS DIR}/server dmesg.txt

ssh \${TEST HOST} 'lscpu' > \${RESULTS\_DIR}/server\_lscpu.txt

ssh \${TEST\_HOST} 'rpm -qa | sort' > \${RESULTS\_DIR}/server\_rpms.txt

ssh \${TEST\_HOST} 'curl -s http://169.254.169.254/latest/meta-data/placement/ availability-zone' >

\${RESULTS\_DIR}/server\_av.txt

# Save memory and disk info

cat /proc/meminfo > \${RESULTS\_DIR}/client\_meminfo.txt

ssh \${TEST\_HOST} 'cat /proc/meminfo' > \${RESULTS\_DIR}/server\_meminfo.txt

ssh \${TEST HOST} 'df -T --sync' > \${RESULTS DIR}/server df.txt

# Prepare HammerDB run script

sed -e "s/dbset db .\*/dbset db \${APP}/" \

-e "s/\_host.\*/\_host \${TEST\_HOST}/" \

-e "s/ count ware.\*/ count ware \${WAREHOUSE COUNT}/" \

-e "s/ rampup.\*/ rampup \${RAMPUP}/" \

-e "s/ duration.\*/ duration \${DURATION}/" \

 $${HDB SCRIPT} > ${HDB DIR}/${HDB RUN}$ 

cp -pvf \${HDB\_DIR}/\${HDB\_RUN} \${RESULTS\_DIR}/

# Prepare nmon on client and server

```
sudo killall -q -w nmon ; sudo sync ; sudo rm -f /tmp/client.nmon
ssh ${TEST HOST} "sudo killall -q -w nmon ; sudo sync ; sudo rm -f /tmp/server.nmon"
# Idle wait for DB to settle
echo -e "\nIdle benchmark for ${IDLE} seconds."
sleep ${IDLE}
# Start nmon on client and server and wait 1 step
sudo nmon -F /tmp/client.nmon -s${STEP} -c$((SAMPLES TOTAL)) -J -t
ssh ${TEST HOST} "sudo nmon -F /tmp/server.nmon -s${STEP} -c$((SAMPLES TOTAL)) -J
-t"
sleep ${STEP}
# Run benchmark
echo -e "\nRunning benchmark for $((RAMPUP+DURATION)) minutes!"
rm -f /tmp/hammerdb.log
pushd ${HDB_DIR}
./hammerdbcli auto ${HDB_RUN}
pushd
# Stop nmon and copy to results folder on client and server
ssh ${TEST HOST} "sudo killall -w nmon"
sudo killall -w nmon
cp -vf /tmp/client.nmon ${RESULTS DIR}/client ${RESULTS FILE}.nmon
scp ${TEST_HOST}:/tmp/server.nmon ${RESULTS_DIR}/server_${RESULTS_FILE}.nmon
# Save results
cp -vf /tmp/hammerdb.log ${RESULTS_DIR}/${RESULTS_FILE}_hammerdb.log
# Parse nmon files using nmonchart
for nmonfile in 'find ${RESULTS_DIR}/*.nmon';
do
./nmonchart $nmonfile
done
# Update memory and disk info
```

```
cat /proc/meminfo >> ${RESULTS_DIR}/client_meminfo.txt
ssh ${TEST HOST} 'cat /proc/meminfo' >> ${RESULTS DIR}/server meminfo.txt
ssh ${TEST HOST} 'df -T --sync' >> ${RESULTS DIR}/server df.txt
# Shutdown server
ssh ${TEST_HOST} 'sudo poweroff'
# Remove benchmark running file
rm -f ${RUNNING_FILE}
```
#### parse\_results.sh

```
#!/bin/bash
RAMPUP=5 # minutes
STEP=2 # seconds
SKIP=$(((RAMPUP*60)/STEP+1))
echo "RAMPUP: ${RAMPUP} minutes"
echo "STEP: ${STEP} seconds"
echo "SKIP: ${SKIP} records"
echo -e "Benchmark\tInstance\tCPU type\tTimestamp\tTPM\tNOPM\tServer CPU%\tClient 
CPU%\tServer RPMs\
tClient RPMs\tServer AZ\tClient AZ"
for result in 'find results/* -type d | sort -V';
do
echo "$result" | awk -F'[/,_:]' '{printf("%s\t%s\t%s\t%d\t",$2,$3,$4,$5$6)}'
for hammerdb in $result/*_hammerdb.log; do
[ -f "$hammerdb" ] || continue
awk '/NOPM/{printf("%d\t%d\t",$7,$11)}' ${hammerdb}
done
for server in $result/server_*.nmon; do
[ -f "$server" ] || continue
awk -F',' "/CPU ALL/{rows+=1;if(rows>${SKIP}) {count+=1;idle+=\$6}}
```

```
END{printf(\"%.2f\t\",100-
idle/count)}" $server
done
for client in $result/client_*.nmon; do
[ -f "$client" ] || continue
awk -F',' "/CPU ALL/{rows+=1;if(rows>${SKIP}) {count+=1;idle+=\$6}}
END{printf(\"%.2f\t\",100-
idle/count)}" $client
done
SERVER CKSUM=$(sort ${result}/server rpms.txt | sha1sum)
CLIENT_CKSUM=$(sort ${result}/client_rpms.txt | sha1sum)
echo -en "${SERVER CKSUM::7}\t${CLIENT CKSUM::7}\t$(cat ${result}/server av.txt)\
t$(cat ${result}/
client_av.txt)"
echo
done
hdb_tpcc_mysql_200wh.tcl
#!/bin/tclsh
puts "SETTING CONFIGURATION"
global complete
proc wait to complete {} {
global complete
set complete [vucomplete]
if {!$complete} { after 5000 wait to complete } else { exit }
}
dbset db mysql
diset connection mysql_host 127.0.0.1
diset connection mysql_port 3306
```
diset tpcc mysql\_user root diset tpcc mysql\_pass SecureP@ssw0rd1234 diset tpcc mysql\_storage\_engine innodb diset tpcc mysql\_partition true diset tpcc mysql\_driver timed diset tpcc mysql\_count\_ware 200 diset tpcc mysql\_num\_vu 12 diset tpcc mysql\_rampup 2 diset tpcc mysql\_duration 5 vuset logtotemp 1 loadscript vuset vu 12 vucreate vurun wait to complete vwait forever

# hdb\_tpcc\_mysql\_400wh.tcl

```
#!/bin/tclsh
puts "SETTING CONFIGURATION"
global complete
proc wait_to_complete {} {
global complete
set complete [vucomplete]
if {!$complete} { after 5000 wait_to_complete } else { exit }
}
dbset db mysql
diset connection mysql_host 127.0.0.1
```

```
diset connection mysql_port 3306
diset tpcc mysql_user root
diset tpcc mysql_pass SecureP@ssw0rd1234
diset tpcc mysql_storage_engine innodb
diset tpcc mysql_partition true
diset tpcc mysql_driver timed
diset tpcc mysql_count_ware 400
diset tpcc mysql_num_vu 24
diset tpcc mysql_rampup 2
diset tpcc mysql_duration 5
vuset logtotemp 1
loadscript
vuset vu 24
vucreate
vurun
wait to complete
vwait forever
hdb_tpcc_mysql_1600wh.tcl
#!/bin/tclsh
puts "SETTING CONFIGURATION"
global complete
proc wait to complete {} {
global complete
set complete [vucomplete]
if {!$complete} { after 5000 wait to complete } else { exit }
}
dbset db mysql
diset connection mysql_host 127.0.0.1
```

```
diset connection mysql_port 3306
diset tpcc mysql_user root
diset tpcc mysql_pass SecureP@ssw0rd1234
diset tpcc mysql_storage_engine innodb
diset tpcc mysql_partition true
diset tpcc mysql_driver timed
diset tpcc mysql_count_ware 1600
diset tpcc mysql_num_vu 96
diset tpcc mysql_rampup 2
diset tpcc mysql duration 5
vuset logtotemp 1
loadscript
vuset vu 96
vucreate
vurun
wait to complete
vwait forever
my-200.cnf
[mysqld]
datadir=/mnt/mysqldata/data
default authentication plugin=mysql native password
Process MySQL database transactions in Amazon Web Services faster with newer May 
2021 (Revised) | 14
instances powered by 2nd Generation Intel Xeon Scalable processors – Cascade Lake
socket=/var/lib/mysql/mysql.sock
log-error=/var/log/mysqld.log
pid-file=/var/run/mysqld/mysqld.pid
port=3306
```
bind\_address=0.0.0.0

```
# general
max_connections=4000
table_open_cache=8000
table open cache instances=16
back_log=1500
default_password_lifetime=0
ssl=0
performance_schema=OFF
max_prepared_stmt_count=128000
skip_log_bin=1
character set server=latin1
collation_server=latin1_swedish_ci
transaction_isolation=REPEATABLE-READ
# files
innodb_file_per_table
innodb_log_file_size=1024M
innodb_log_files_in_group=8 #scale
innodb_open_files=4000
# buffers
innodb buffer pool size=24000M #scale
innodb_buffer_pool_instances=16
innodb_log_buffer_size=64M
# tune
innodb_doublewrite=0
innodb_thread_concurrency=0
innodb_flush_log_at_trx_commit=0
innodb_max_dirty_pages_pct=90
innodb_max_dirty_pages_pct_lwm=10
```
join\_buffer\_size=32K

- sort buffer size=32K
- innodb\_use\_native\_aio=1
- innodb\_stats\_persistent=1
- innodb\_spin\_wait\_delay=6
- innodb\_max\_purge\_lag\_delay=300000
- innodb\_max\_purge\_lag=0
- innodb\_flush\_method=O\_DIRECT\_NO\_FSYNC
- innodb\_checksum\_algorithm=none
- innodb\_io\_capacity=1000
- innodb\_io\_capacity\_max=2000
- innodb\_lru\_scan\_depth=9000
- innodb\_change\_buffering=none
- innodb\_read\_only=0
- innodb\_page\_cleaners=4
- innodb\_undo\_log\_truncate=off
- # perf special
- innodb\_adaptive\_flushing=1
- innodb\_flush\_neighbors=0
- innodb\_read\_io\_threads=16
- innodb\_write\_io\_threads=16
- innodb\_purge\_threads=4
- innodb\_adaptive\_hash\_index=0
- # monitoring
- innodb\_monitor\_enable='%'

### my-400.cnf

innodb\_buffer\_pool\_size=48000M #scale innodb\_buffer\_pool\_instances=16 innodb\_log\_buffer\_size=64M # tune innodb\_doublewrite=0 innodb\_thread\_concurrency=0 innodb\_flush\_log\_at\_trx\_commit=0 innodb\_max\_dirty\_pages\_pct=90 innodb\_max\_dirty\_pages\_pct\_lwm=10 join\_buffer\_size=32K sort buffer size=32K innodb\_use\_native\_aio=1 innodb stats persistent=1 innodb\_spin\_wait\_delay=6 innodb\_max\_purge\_lag\_delay=300000 innodb\_max\_purge\_lag=0 innodb\_flush\_method=O\_DIRECT\_NO\_FSYNC innodb\_checksum\_algorithm=none innodb\_io\_capacity=2000 innodb\_io\_capacity\_max=4000 innodb\_lru\_scan\_depth=9000 innodb\_change\_buffering=none innodb\_read\_only=0 innodb\_page\_cleaners=4 innodb\_undo\_log\_truncate=off # perf special innodb\_adaptive\_flushing=1

```
innodb_flush_neighbors=0
innodb_read_io_threads=16
innodb_write_io_threads=16
innodb_purge_threads=4
innodb_adaptive_hash_index=0
# monitoring
innodb_monitor_enable='%'
```
my-1600.cnf

```
[mysqld]
datadir=/mnt/mysqldata/data
default_authentication_plugin=mysql_native_password
socket=/var/lib/mysql/mysql.sock
log-error=/var/log/mysqld.log
pid-file=/var/run/mysqld/mysqld.pid
port=3306
bind_address=0.0.0.0
# general
max_connections=4000
table_open_cache=8000
table_open_cache_instances=16
back_log=1500
default password lifetime=0
ssl=0
performance_schema=OFF
max_prepared_stmt_count=128000
skip_log_bin=1
character set server=latin1
collation_server=latin1_swedish_ci
```

```
transaction_isolation=REPEATABLE-READ
# files
innodb_file_per_table
innodb_log_file_size=1024M
innodb_log_files_in_group=64 #scale
innodb_open_files=4000
# buffers
innodb_buffer_pool_size=192000M #scale
innodb_buffer_pool_instances=16
innodb_log_buffer_size=64M
# tune
innodb_doublewrite=0
innodb_thread_concurrency=0
innodb_flush_log_at_trx_commit=0
innodb_max_dirty_pages_pct=90
innodb_max_dirty_pages_pct_lwm=10
join_buffer_size=32K
sort buffer size=32K
innodb_use_native_aio=1
innodb stats persistent=1
innodb_spin_wait_delay=6
innodb_max_purge_lag_delay=300000
innodb_max_purge_lag=0
innodb_flush_method=O_DIRECT_NO_FSYNC
innodb_checksum_algorithm=none
innodb_io_capacity=8000
innodb_io_capacity_max=16000
innodb_lru_scan_depth=9000
```
innodb\_change\_buffering=none

innodb\_read\_only=0

innodb\_page\_cleaners=4

innodb\_undo\_log\_truncate=off

# perf special

innodb\_adaptive\_flushing=1

innodb\_flush\_neighbors=0

innodb\_read\_io\_threads=16

innodb\_write\_io\_threads=16

innodb\_purge\_threads=4

innodb\_adaptive\_hash\_index=0

# monitoring

innodb\_monitor\_enable='%'

#### [Read the report at http://facts.pt/9FUbQFr](http://facts.pt/9FUbQFr)

This project was commissioned by Intel.

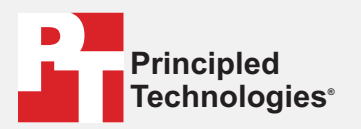

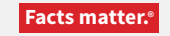

Principled Technologies is a registered trademark of Principled Technologies, Inc. All other product names are the trademarks of their respective owners.

#### DISCLAIMER OF WARRANTIES; LIMITATION OF LIABILITY:

Principled Technologies, Inc. has made reasonable efforts to ensure the accuracy and validity of its testing, however, Principled Technologies, Inc. specifically disclaims any warranty, expressed or implied, relating to the test results and analysis, their accuracy, completeness or quality, including any implied warranty of fitness for any particular purpose. All persons or entities relying on the results of any testing do so at their own risk, and agree that Principled Technologies, Inc., its employees and its subcontractors shall have no liability whatsoever from any claim of loss or damage on account of any alleged error or defect in any testing procedure or result.

In no event shall Principled Technologies, Inc. be liable for indirect, special, incidental, or consequential damages in connection with its testing, even if advised of the possibility of such damages. In no event shall Principled Technologies, Inc.'s liability, including for direct damages, exceed the amounts paid in connection with Principled Technologies, Inc.'s testing. Customer's sole and exclusive remedies are as set forth herein.